# RUNNER ALARM PANELİ PROGRAMLAMA KILAVUZU

P=Program tuşu , E=Enter tuşuna basınız demektir. Master Şifre=**1234** , Mühendislik Şifresi=**000000** dır.

- **\*** Program **1234** Enter ile şifre değiştirme moduna
- **\*** Program **000000** ile montajcı moduna girilir.
- **\*** Program Enter yaparak programlamadan çıkılır.

#### **GİRİŞ GECİKMELERİNİ PROGRAMLAMAK**

( Sıfır girdiğiniz zone,ani zone olur.Panel bu işlemi otomatik olarak yapar. ) P 144 E Zone No E Giriş Gecikmesi Zamanı E (Fabrika ayarı 1,2 nolu zone = 20 Sn.)

#### **ÇIKIŞ GECİKMELERİNİ PROGRAMLAMAK**

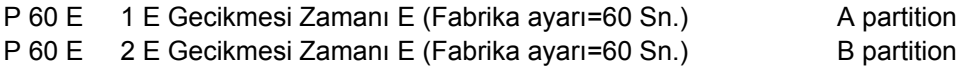

#### **SİREN ÇALMA SÜRELERİNİ AYARLAMAK**

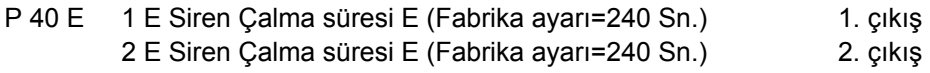

#### **TARİH SAAT AYARLAMAK**

- P 26 E 1 E Saati girin , örnek 16:45 için , 1645 Enter
- P 26 E 2 E Günün adını girin , Pazar=1 , Pazartesi=2,.. Cumartesi=7 E
- P 26 E 3 E Gün Ay Yıl E (örnek 250507)

### **ZONE SEÇENEKLERİNİ PROGRAMLAMAK**

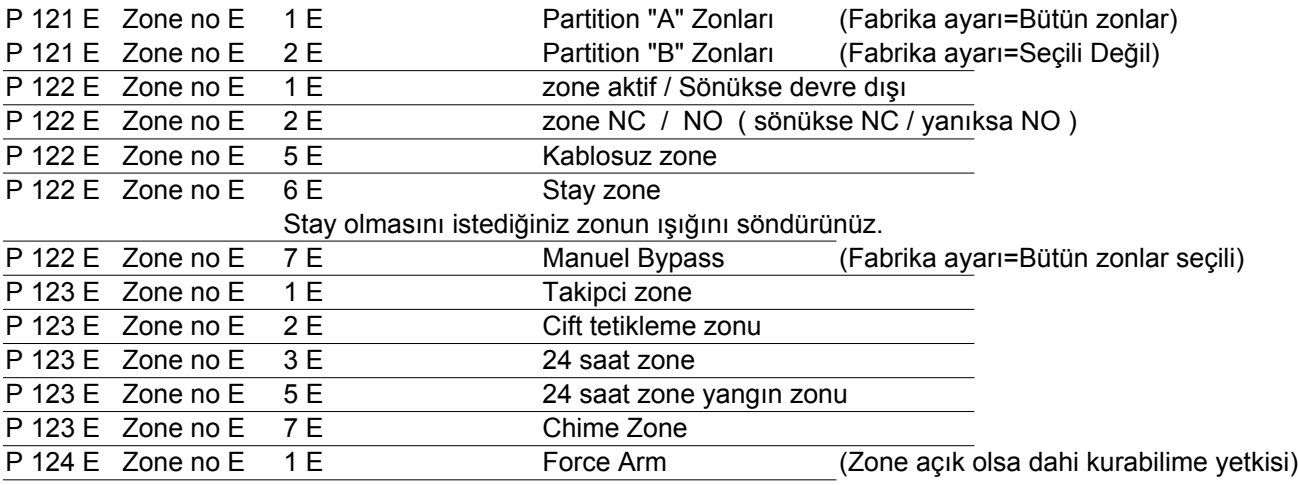

#### **KEYPADLERE A ve B YETKİSİ VERMEK**

![](_page_0_Picture_236.jpeg)

![](_page_1_Figure_1.jpeg)

![](_page_1_Picture_177.jpeg)

![](_page_2_Picture_339.jpeg)

![](_page_3_Picture_214.jpeg)

## **MÜHENDİSLİK ŞİFRESİNİ DEĞİŞTİRMEK**

Mühendilik şifresi 3 haneden az , 6 haneden fazla olamaz.Fabrika ayarı "000000" dır. yazın ve Enter tuşuna basın.Led keypadlerde girmiş olduğunuz şifreyi size bipleyerek göstermektedir. Bunu değiştirmek için Montajcı programına girin.**P 25 Enter 1 Enter** yeni Mühendislik şifrenizi

![](_page_3_Picture_215.jpeg)